## Pragmatic R for Biologists 10/22/10

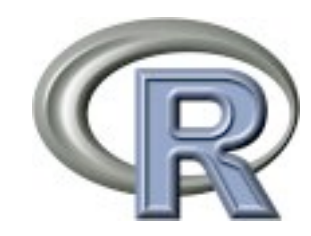

## R

- An environment for statistical computing
	- **Statistics**
	- Visualization

# Strengths and Weaknesses

- Great for
	- **Statistics**
	- Graphics
	- Tabular data
	- Reproducible research
- Not great for
	- Parsing, string manipulation, web
- Also...
	- Functional programming is weird
	- Monolithic memory
	- Confusing gotchas

## Online Resources

- <http://stackoverflow.com/questions/tagged/r>
- <http://stackoverflow.com/questions/tagged/ggplot2>
- [http://stats.stackexchange.com/](http://stackoverflow.com/questions/tagged/ggplot2)
- [http://onertipaday.blogspot.com/](http://onertipaday.blogspot.com)

# Getting R

- [http://www.r-project.org/](http://www.r-project.org)
- Essential cheat sheet
	- <http://cran.r-project.org/doc/contrib/Short-refcard.pdf>

# Getting help with R

- ?melt
- ls("package:plyr")
- vignette()

# Using R Effectively

### • Interactive conversation

 $savehistory(file = "myWork.Rhistory")$ 

## •q() to quit

# R Basic Operations

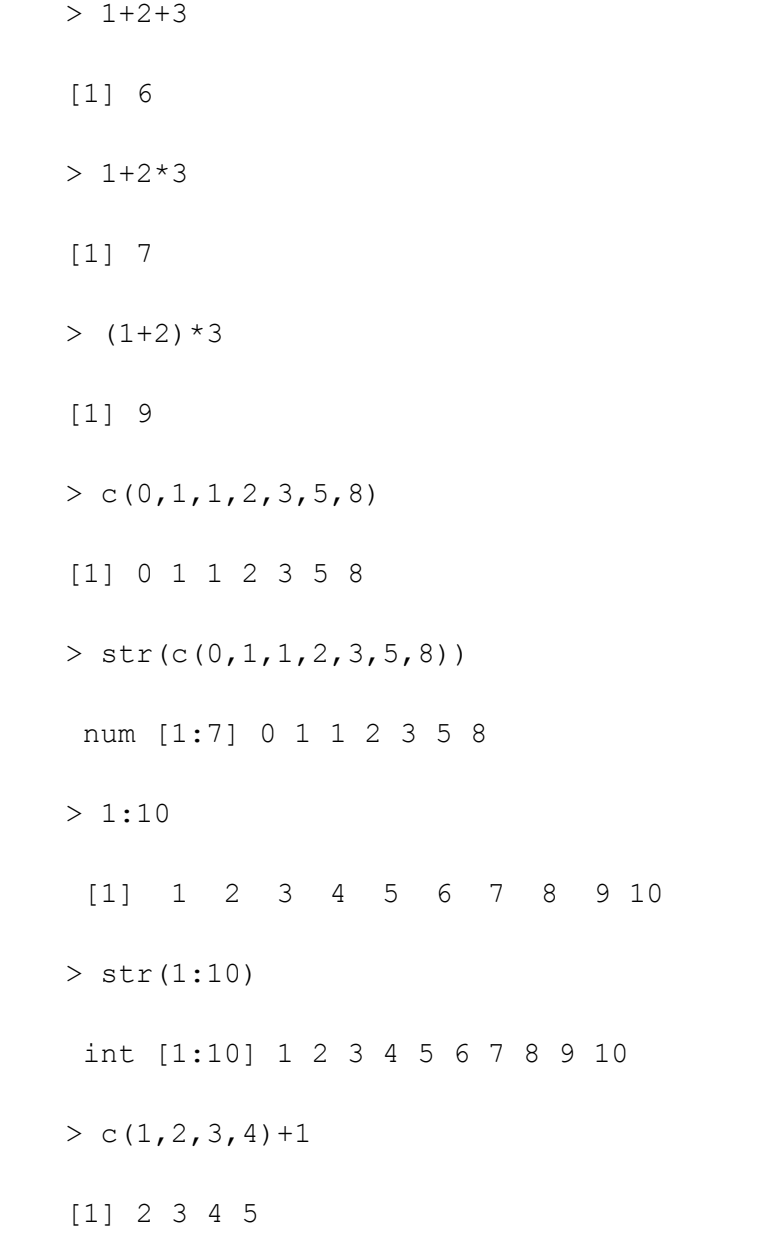

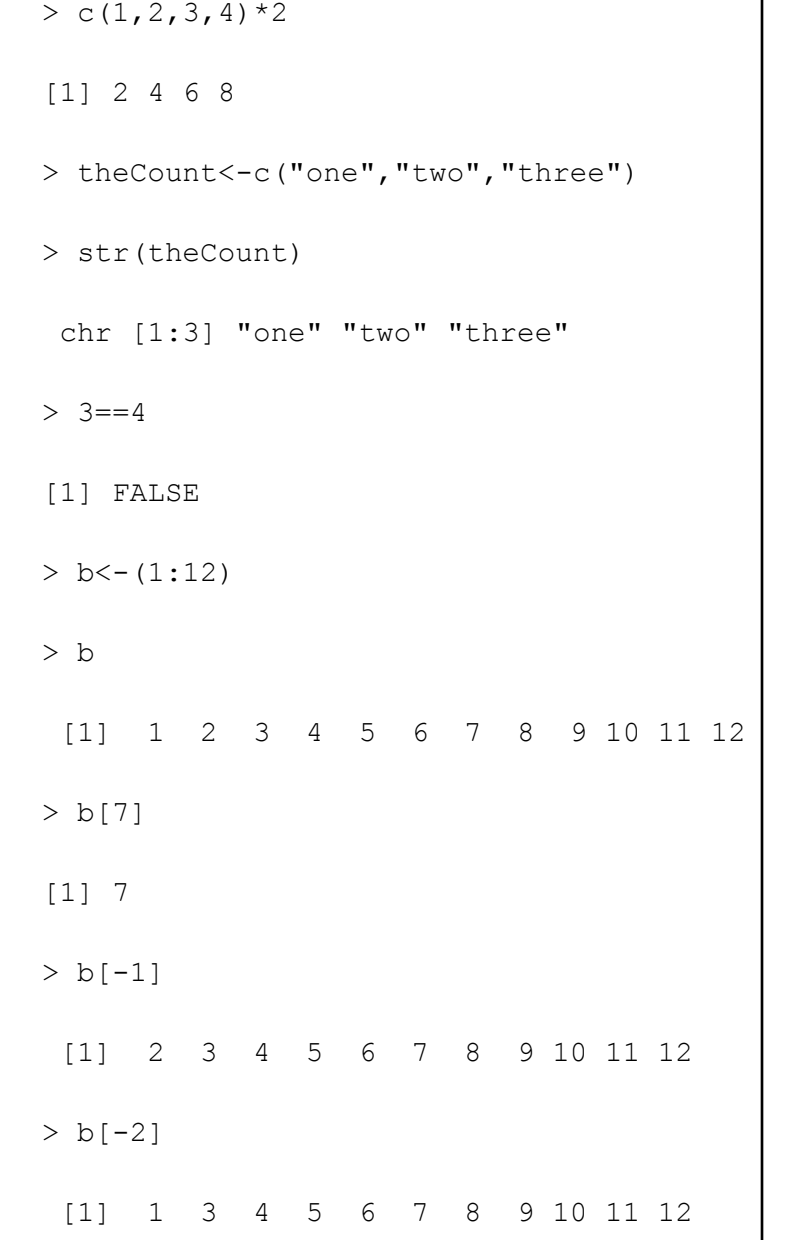

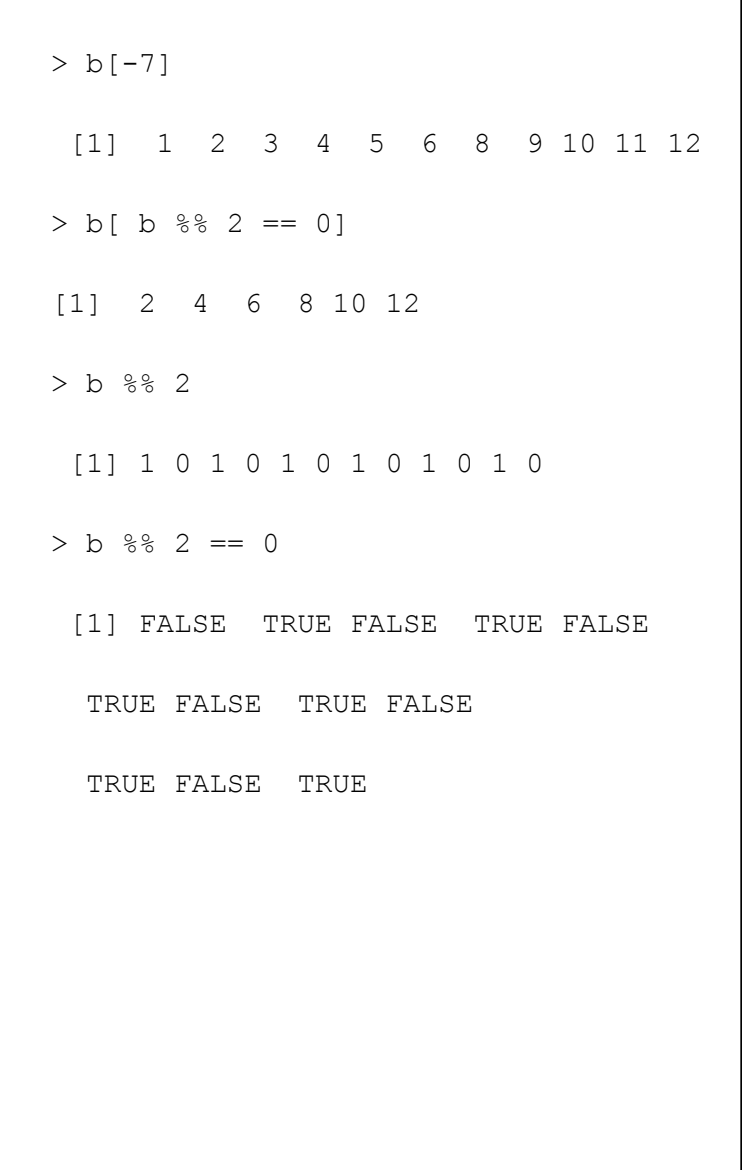

### R in a Nutshell Chapter 3

# Getting stuff into R and out of R

read.table()

```
read.table(file, header = FALSE, sep = "", quote = "\"'",
           dec = ".", row.names, col.names,
           \texttt{as.is} = \texttt{!stringsAsFactors},na.strings = "NA", colClasses = NA, nrows = -1,
           skip = 0, check.names = TRUE, fill = !blank.lines.skip,strip.white = FALSE, blank.lines.skip = TRUE,
           comment.char = "#,
           allowEscapes = FALSE, flush = FALSE,
           stringsAsFactors = default.stringsAsFactors(),
           fileEncoding = "", encoding = "unknown")
```
load()

save

```
save(\ldots, \text{list} = \text{character}(\text{0L}), file = stop("'file' must be specified"),
     ascii = FALSE, version = NULL, envir = parent.frame(),
      compress = !ascii, compression_level,
      eval.promises = TRUE, precheck = TRUE)
```
# ggplot2

- Layered
- Sensible defaults

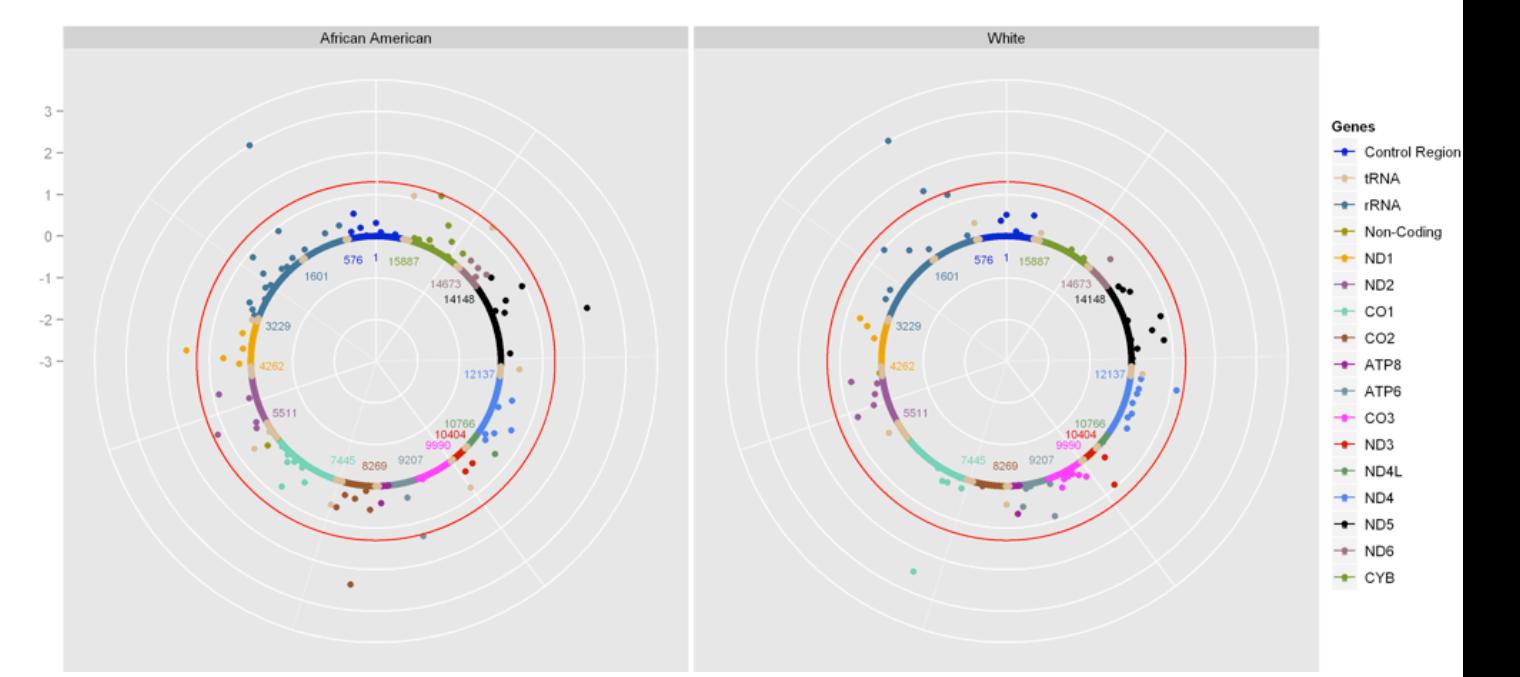

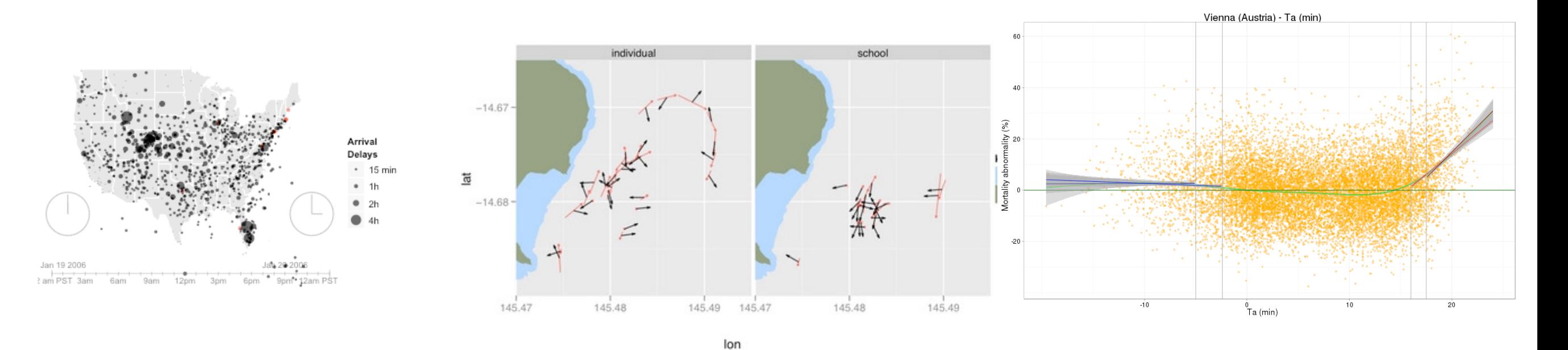

<http://github.com/hadley/ggplot2/wiki>

# Getting ggplot2

- > install.packages("ggplot2")
- > library("ggplot2")
- > data()
- > ?mpg
- > head(mpg)
- $>$   $str(mpg)$  this is like Data Dumper
- > qplot(displ,hwy,data=mpg)

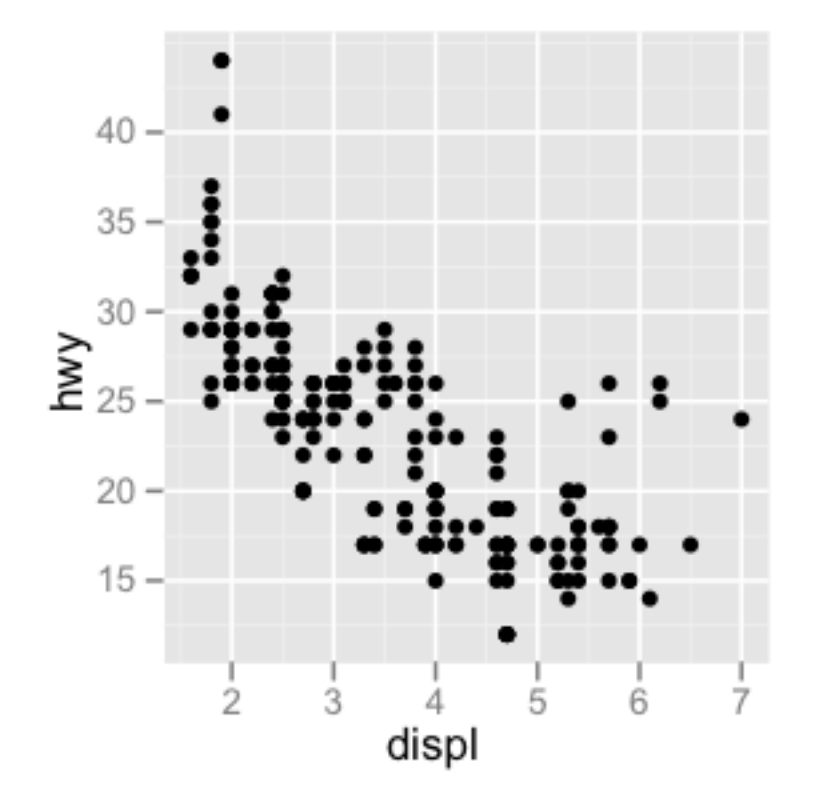

# Aesthetics and facetting

- qplot(displ,hwy,data=mpg,color=class)
- qplot(displ,hwy,data=mpg)+facet grid( $. ~ ~$ cyl)

## Reorder

- qplot(class,hwy,data=mpg)
- qplot(reorder(class,hwy),hwy,data=mpg)
- qplot(reorder(class,hwy),hwy,data=mpg,geom="boxplot")

## Fun with Diamonds

- # With only one variable, qplot guesses that # you want a bar chart or histogram qplot(cut, data = diamonds)
- $qplot(carat, data = diamonds)$
- qplot(carat, data = diamonds, binwidth =  $1$ )
- qplot(carat, data = diamonds, binwidth =  $0.1$ )
- qplot(carat, data = diamonds, binwidth =  $0.01$ )
- $last\_plot() + xlim(0, 3)$
- qplot(depth,data=diamonds,binwidth=0.2) + xlim(55, 70) + facet\_wrap( $\sim$  cut)

# ggplot2 grammar

qplot(carat,price, data = diamonds, color=cut)

## is equivalent to

p<-ggplot(diamonds,aes(carat,price,color=cut))+layer(geom="point")

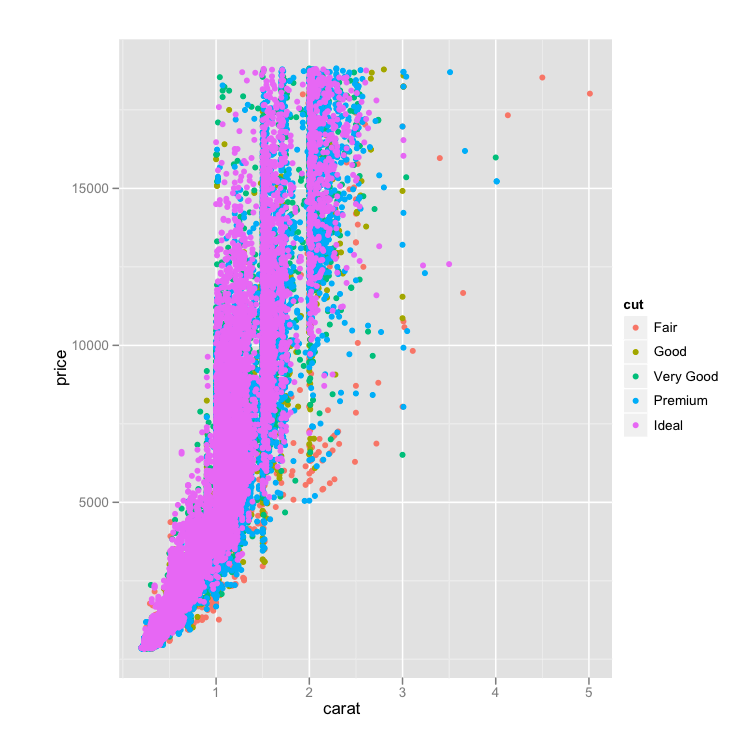

Wickham's ggplot pg42

## Sweave

## $R + LaTeX = .pdf$

- A pretentious mix of R and LaTeX designed to intimidate reviewers
- in R: Sweave("myReport.Rnw", output="myReport.tex")
- pdflatex myReport.tex

## From shell:

echo "Sweave(\"myReport.Rnw\", output=\"myReport.tex\");" | R --no-save --quiet

## 2009 RNAseq Standard Report

\documentclass{article} \usepackage{longtable} \usepackage{rotating} \begin{document}

\title{RNAseq Standard Report} \author{Benjamin Blackman\\Aurelie Bonin\\Suzanne Joneson\ \Eduardo Reis\\ \\TA: Jeremy Leipzig}

\maketitle

\tableofcontents \pagebreak \section{Introduction} The objective of this project was to align and analyze a short read dataset obtained by Illumina cDNA sequencing. The study species is \emph{Mimulus quttatus} (monkey flower).

<<basicStuff,echo=FALSE>>= library(xtable) library(ggplot2) @

#### RNAseq Standard Report

Benjamin Blackman Aurelie Bonin Suzanne Joneson Eduardo Reis

TA: Jeremy Leipzig October 27, 2009

#### Contents

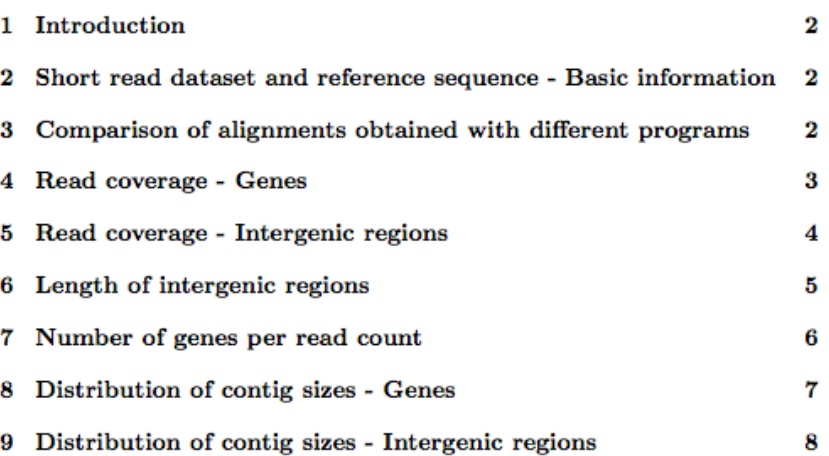

#### 1 Introduction

The objective of this project was to align and analyze a short read dataset obtained by Illumina cDNA sequencing. The study species is Mimulus quitatus (monkey flower).

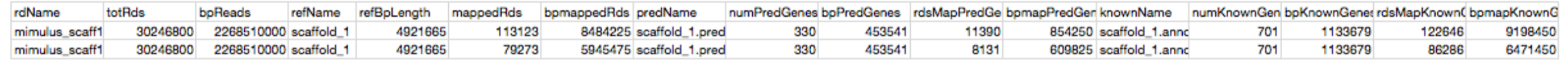

\section{Short read dataset and reference sequence - Basic information} Here is some basic information on the short read dataset and the reference sequence used to perform the alignment: $\setminus\setminus$  $\lambda$ <<table1,echo=FALSE,fig=FALSE>>= table1<-read.table("Report\_1.txt") totRds  $\le$  table1 $[2, 2]$ bpReads <-table1[2,3] RefbpLength <-table1[2,5] NumPredicted <-table1[2,9] LengthPredicted <-table1[2,10] NumKnown <-table1[2,14] LengthKnown <-table1[2,15] @ \textbf{Short read dataset}\\ Number of reads: \Sexpr{totRds}\\ Total length in bp: \Sexpr{bpReads}\\  $\setminus$ \textbf{Reference sequence}\\ Total length in bp: \Sexpr{RefbpLength}\\ Number of predicted genes: \Sexpr{NumPredicted}\\ Total length of predicted gene sequence in bp: \Sexpr {LengthPredicted}\\ Number of annotated genes: \Sexpr{NumKnown}\\ Total length of annotated gene sequence in bp: \Sexpr {LengthKnown}\\

\section{Comparison of alignments obtained with different programs}

We tested two programs (Bowtie and BWA) to align the short reads to the reference sequence. BWA allows for indels whereas Bowtie doesn't. Bowtie was used for the rest of the analyses.\\

```
<<table1,echo=FALSE,fig=FALSE>>=
tableReport <- subset (table1, select = c(rdName, mappedRds, 
bpmappedRds))
colnames (tableReport)<-c('Program','Number of aligned 
reads','Total length in bp ')
tableReport [,1] <-c('BWA', 'Bowtie')
@
```
<<tableSetup2,results=tex,echo=FALSE>>= myXtable<-xtable(tableReport,type=tex,caption="BWA and Bowtie - Performance comparison") print(myXtable,include.rownames=FALSE) @

#### 2 Short read dataset and reference sequence -**Basic information**

Here is some basic information on the short read dataset and the reference sequence used to perform the alignment:

#### Short read dataset

Number of reads: 30246800 Total length in bp: 2268510000

#### Reference sequence

Total length in bp: 4921665 Number of predicted genes: 330 Total length of predicted gene sequence in bp: 453541 Number of annotated genes: 701 Total length of annotated gene sequence in bp: 1133679

#### Comparison of alignments obtained with dif-3 ferent programs

We tested two programs (Bowtie and BWA) to align the short reads to the reference sequence. BWA allows for indels whereas Bowtie doesn't. Bowtie was used for the rest of the analyses.

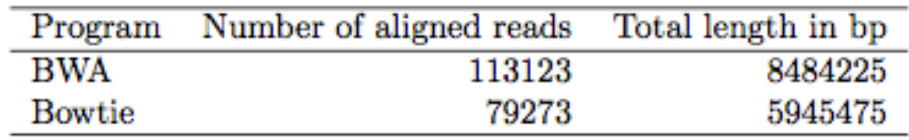

Table 1: BWA and Bowtie - Performance comparison

#### 2009 RNAseq Standard Report

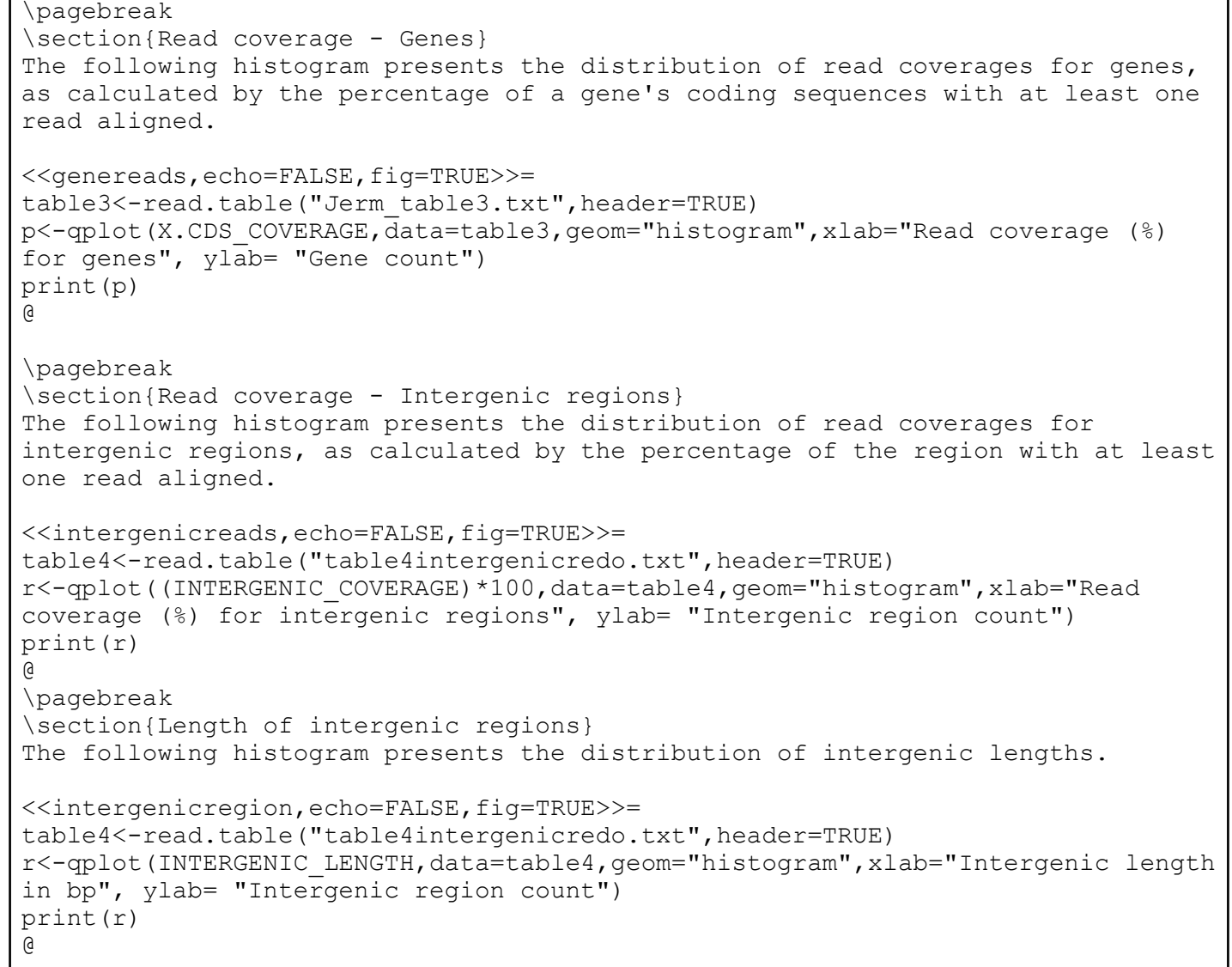

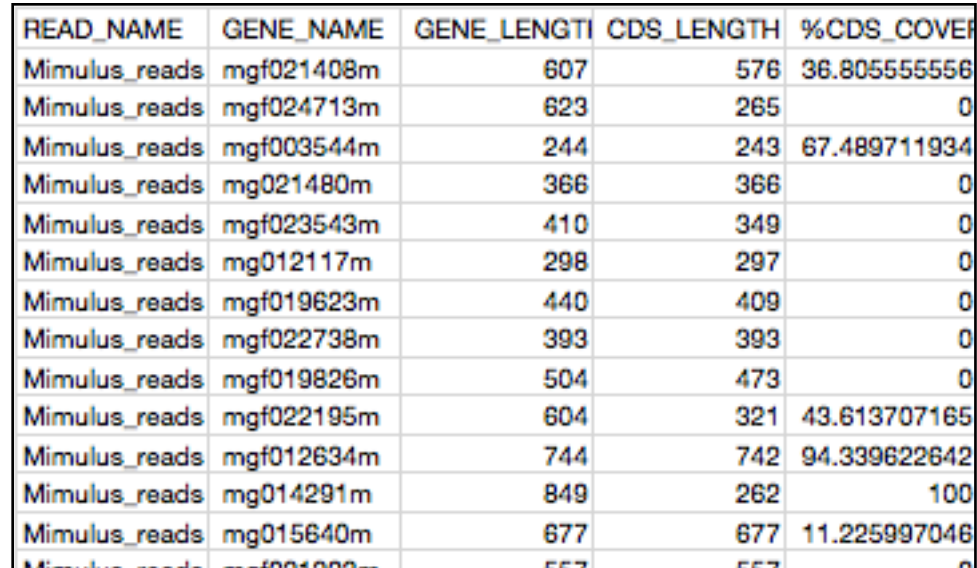

4 Read coverage - Genes

The following histogram presents the distribution of read coverages for genes, as calculated by the percentage of a gene's coding sequences with at least one read aligned.

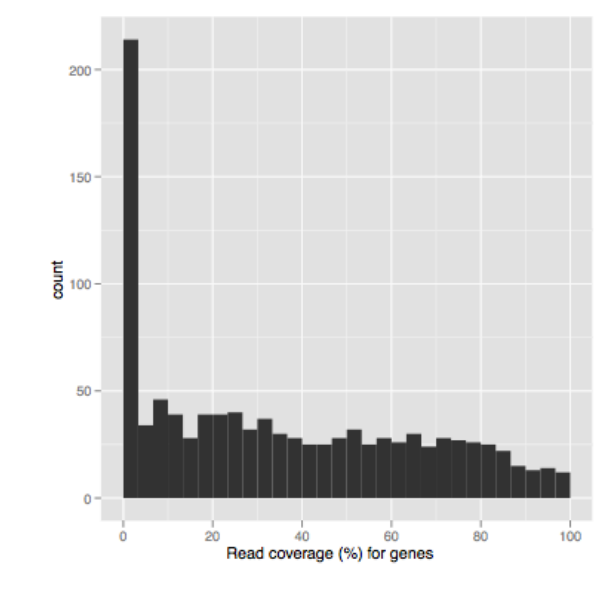

#### 5 Read coverage - Intergenic regions

The following histogram presents the distribution of read coverages for intergenic regions, as calculated by the percentage of the region with at least one read aligned.

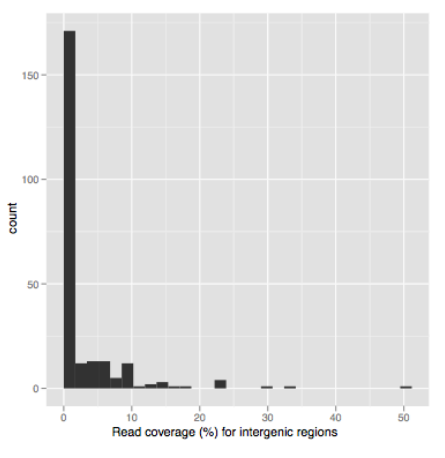

6 Length of intergenic regions The following histogram presents the distribution of intergenic lengths.

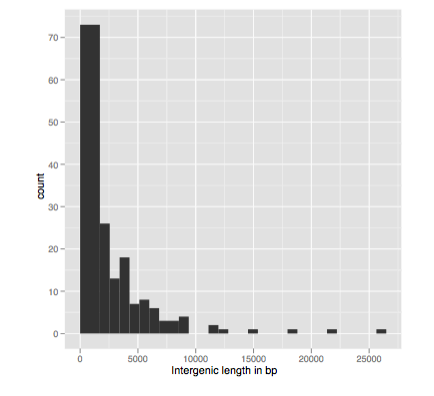

Jerm\_table3.txt

#### 2009 RNAseq Standard Report

#### \pagebreak

\section{Number of genes per read count}

The following histogram presents the number of genes having a given read count.

#### <<genenumber,echo=FALSE,fig=TRUE>>=

table5<-read.table("Table5.txt", header=TRUE)

q<-qplot(Read\_count,log (Genes\_number), data=table5,xlab="Read count", ylab="log (Number of genes)")

print(q) @

Read set name Read count Genes number Mimulus reads  $\mathbf{0}$ 202 19 Mimulus reads 1  $\overline{2}$ Mimulus reads 46 3 Mimulus reads 24 Mimulus reads  $\overline{A}$ 30 5 Mimulus reads 24 6 17 Mimulus reads Mimulus reads 7 30 Mimulus reads R 19 9 21 Mimulus reads 10 21 Mimulus reads Mimulus reads 11 16 12 14 Mimulus\_reads 13 15 Mimulus reads Mimulus reads 14 11 13 Mimulus\_reads 15 Mimulus reads 16  $10<sup>1</sup>$ 

#### 7 Number of genes per read count

The following histogram presents the number of genes having a given read count.

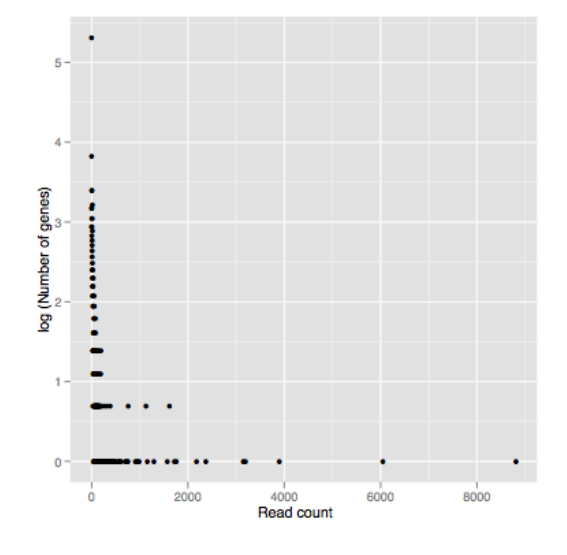

#### Number\_Contig Contig\_Size 76 755 77 188 78 155 79 115 80 85 81 96 82 60 83 66

84

gions

65

#### 8 Distribution of contig sizes - Genes

The following histogram presents the distribution of contig sizes for genes.

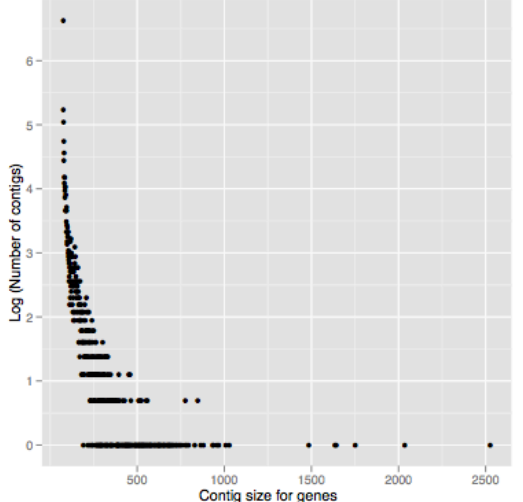

\pagebreak

\section{Distribution of contig sizes - Genes} The following histogram presents the distribution of contig sizes for genes.

<<genecontigs,echo=FALSE,fig=TRUE>>=

ContigRNA<-read.table("table4contigsize\_output\_bowtie\_mRNAs.txt",header=TRUE) s<-qplot(Contig Size,log(Number Contigs),data=ContigRNA,xlab="Contig size for genes", ylab= "Log (Number of contigs)") print(s) @

\pagebreak

\section{Distribution of contig sizes - Intergenic regions} The following histogram presents the distribution of contig sizes for intergenic regions.

<<intercontigs,echo=FALSE,fig=TRUE>>=

ContigInter<-read.table("table4contigsize\_output\_bowtie\_intergenic.txt",header=TRUE) t<-qplot(Contig\_Size,log(Number\_Contigs),data=ContigInter,xlab="Contig size for intergenic regions", ylab= "Log (Number of contigs)") print(t) @

\pagebreak \end{document}

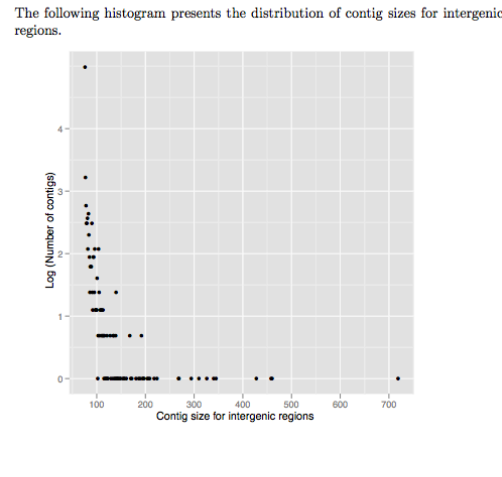

9 Distribution of contig sizes - Intergenic re-

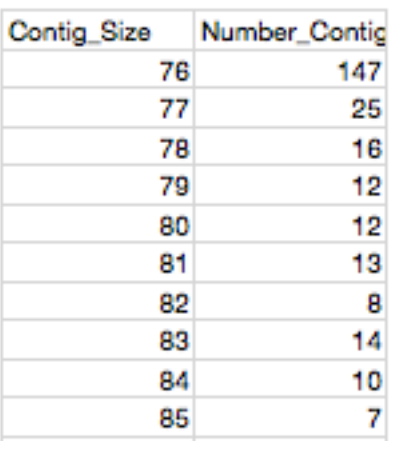

## Bisulfite Analysis

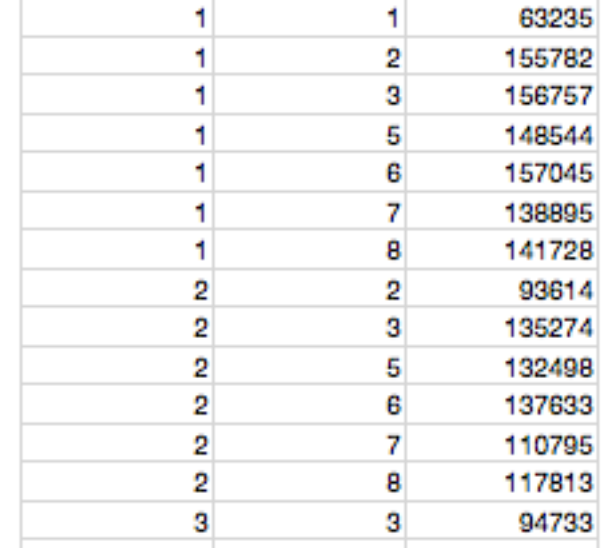

### matrix.txt

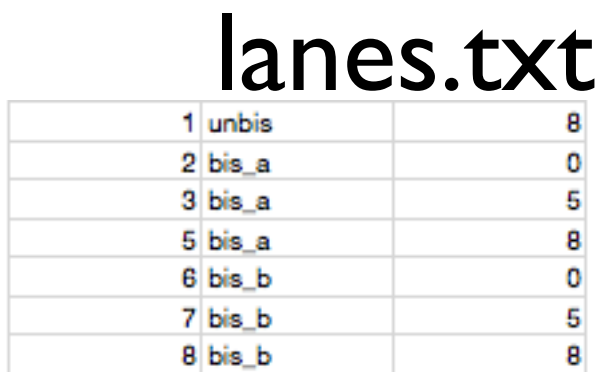

library(ggplot2)

```
bisulfite<-read.table("matrix.txt",col.names=c("l1","l2","clusters"))
bisulfite$l1<-as.factor(bisulfite$l1)
bisulfite$l2<-as.factor(bisulfite$l2)
```

```
samples<-read.table("lanes.txt", col.names=c("lane","bis","phu"))
scale_labels<-paste(samples$bis,samples$phu,sep="_")
```

```
#you'll need this on mac
X11(tvpe = "cairo")
```
#let's build this slowly

```
p<-ggplot(bisulfite,aes(l1,l2))+geom_tile(aes(fill=clusters))
p<-p+scale fill gradient(limits = c(min(bisulfite$clusters), max(bisulfite$clusters)), low="white",high="steelblue")
p<-p+scale_x_discrete(breaks=levels(bisulfite$l1),labels=scale_labels)
p<-p+scale_y_discrete(breaks=levels(bisulfite$l2),labels=scale_labels)
p<-p+geom text(aes(size=3,label=clusters))+opts(title = "Bisulfite sample pair cluster size")+opts(legend.position = "none"
```
print(p)

savePlot(filename="plot.png",type="png")

selfLane<-function(x){bisulfite\$clusters[bisulfite\$l1 == x & bisulfite\$l2 == x]}

```
bisulfite$allCor<-mapply(max,laply(bisulfite$l1,selfLane),laply(bisulfite$l2,selfLane))
bisulfite$noCor<-laply(bisulfite$l1,selfLane)+laply(bisulfite$l2,selfLane)
bisulfite$dist<-(bisulfite$clusters-bisulfite$allCor)/bisulfite$noCor
```

```
p<-ggplot(bisulfite,aes(l1,l2))+geom_tile(aes(fill=dist))
```

```
print(p+scale fill gradient(limits = c(min(bisulfite$dist), max(bisulfite$dist)), low="white",high="steelblue")+scale x discrete(breaks=levels(bisulfite
$11),labels=scale_labels)+scale_y_discrete(breaks=levels(bisulfite$l2),labels=scale_labels)+geom_text(aes(size=3,label=round(dist,2)))+opts
(legend.position = "none")+opts(title = "Bisulfite sample cluster distance"))
```
#### Bisulfite sample pair cluster size bis b 8 141728 117813 118746 114456 120866 109118 81089 bis b 5 138895 78672 110795 111740 107964 112521 157045 95064 bis b 0 · 137633 134984 138617  $\underline{\mathbf{N}}^{\text{bis\_a\_8}}$ 86452 148544 132498 133047 bis a 5 156757 135274 94733 bis\_a\_0 · 155782 93614 unbis 8 63235  $\overrightarrow{\text{unbis\_8}} \quad \overrightarrow{\text{bis\_a}} \quad \overrightarrow{\text{bis\_a}} \quad \overrightarrow{\text{bis\_a}} \quad \overrightarrow{\text{bis\_b}} \quad \overrightarrow{\text{bis\_b}} \quad \overrightarrow{\text{bis\_b}} \quad \overrightarrow{\text{bis\_b}}$

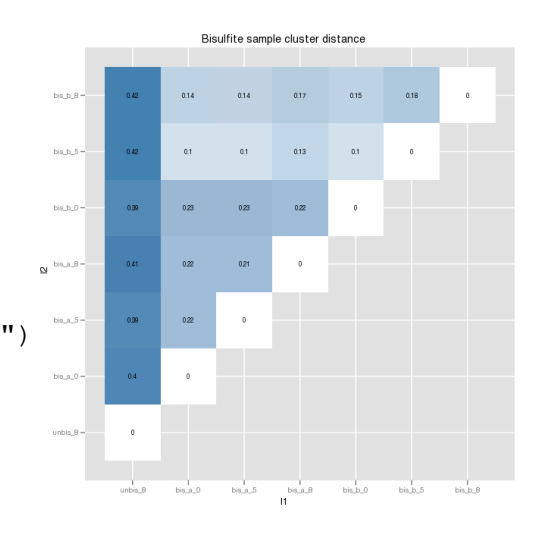

### SVAR

#### Effect of kmer and cvCut on Assembly Profile  $\bf{3}$

#### Assembly coherency  $3.1$

The following scatterplot illustrates the effect of these variables on N50 and assembly length. N50 refers to the length of the shortest contig in an assembly such that the sum of contigs of equal length or longer is at least 50% of the total length of all contigs.

We can plot this to show the effect of kmer value (as progressively larger points) and coverage cutoff (strata connected by lines) on N50 and assembly length:

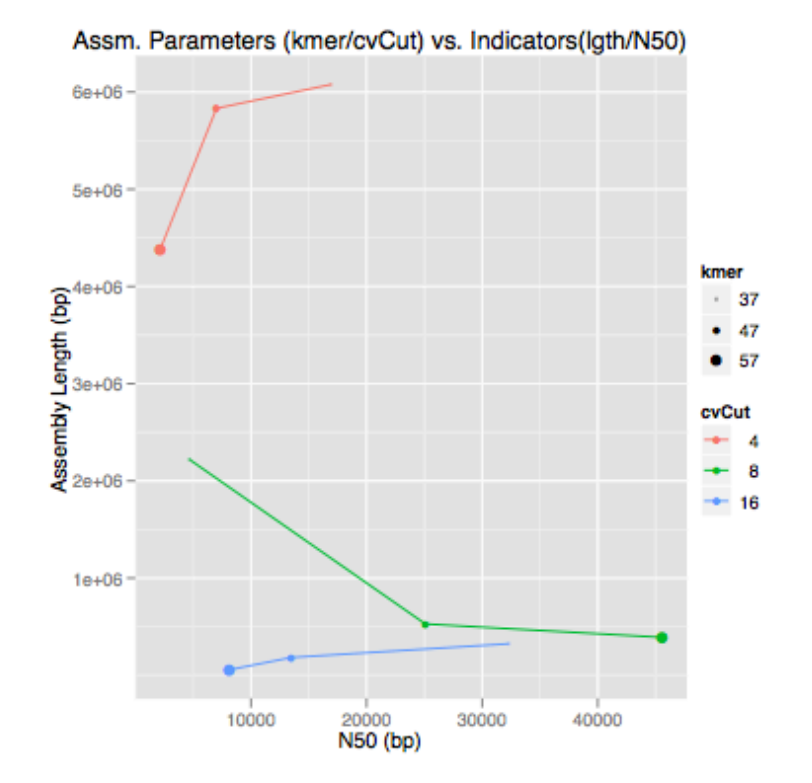

У

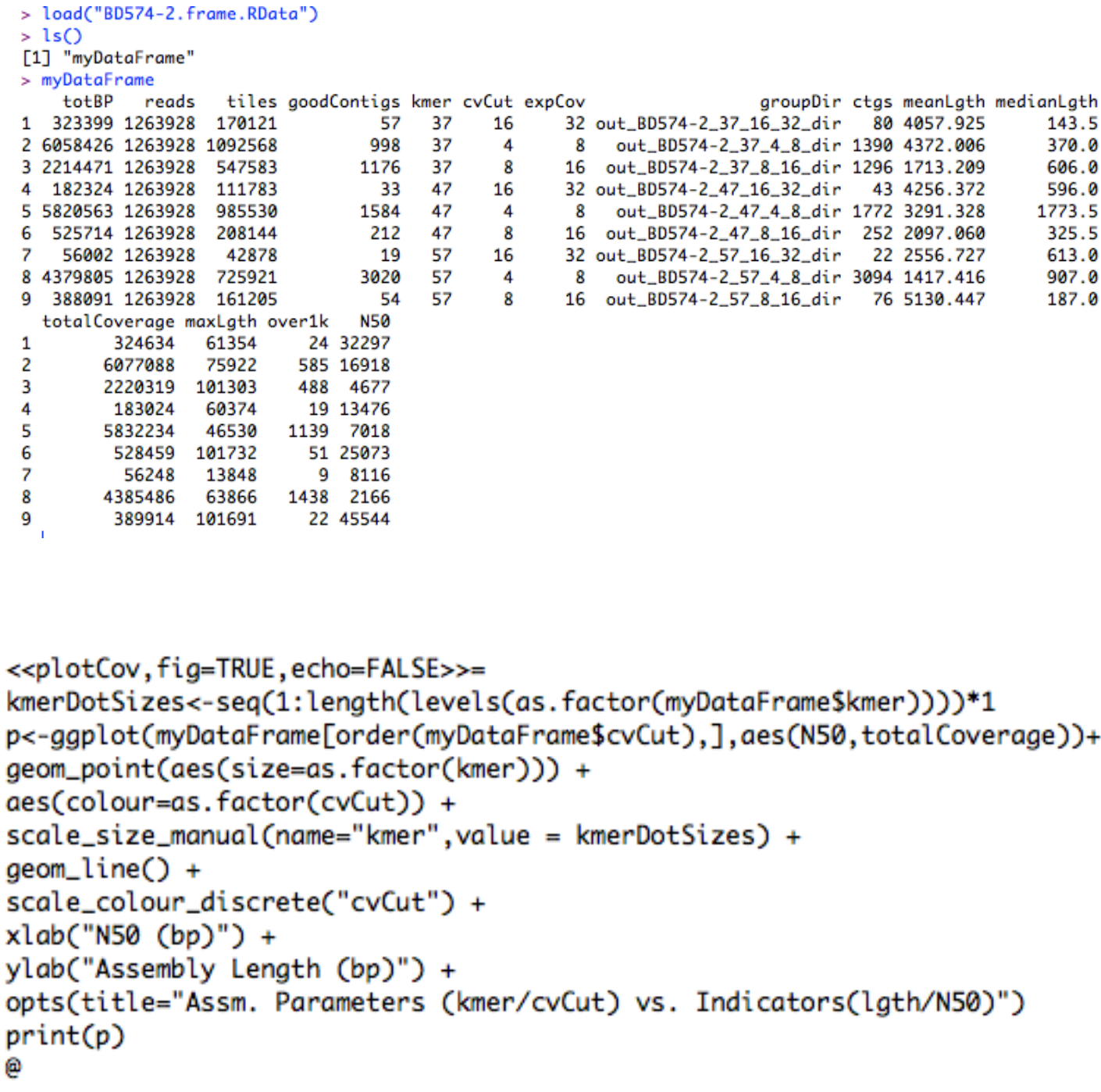

## Five Prime Enrichment

## leftReads

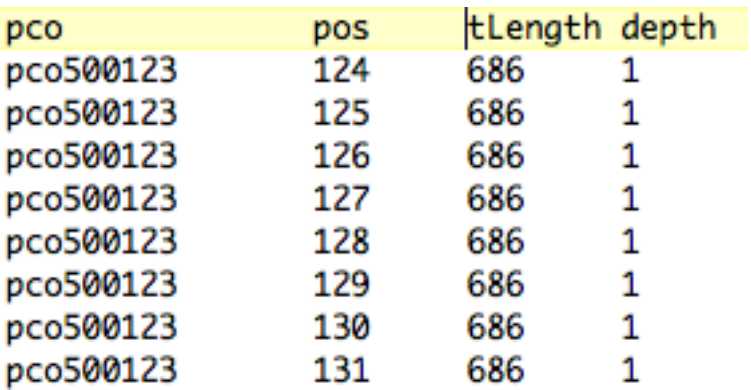

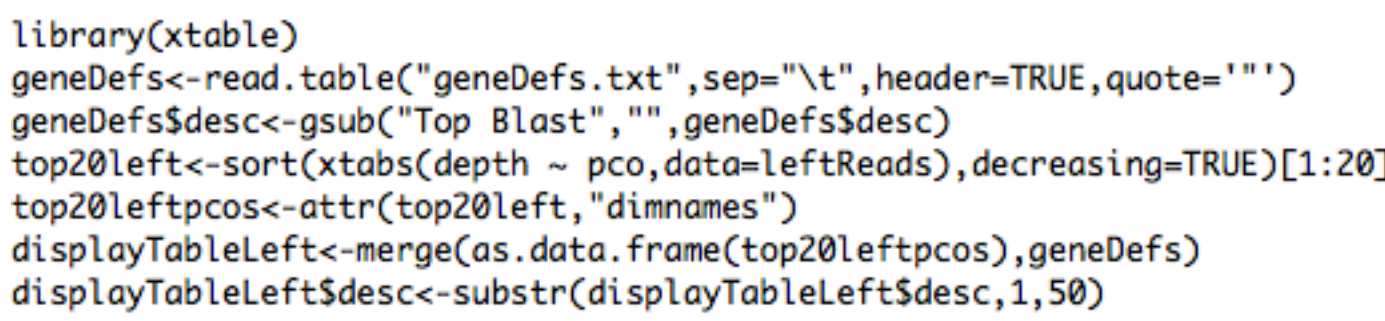

## geneDefs

pco desc

pco500123 top blast hypothetical protein pco500134 zinc ion binding alcohol dehydrogenase pco644893

#### 2.1.1 Left reads

The counts here represent total base pairs aligned to that pco. To obtain the reads aligned, divide by average read length.

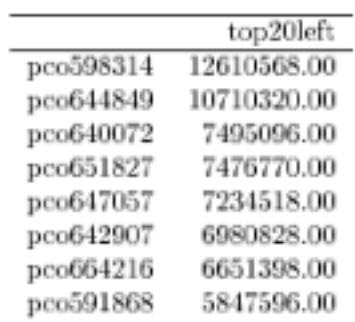

<<top20leftcounts,echo=FALSE,results=tex>>= xtable(as.data.frame(top20left)) e

#### With gene definitions:

<<top20leftdisp,echo=FALSE,results=tex>>= xtable(displayTableLeft) Θ

With gene definitions:

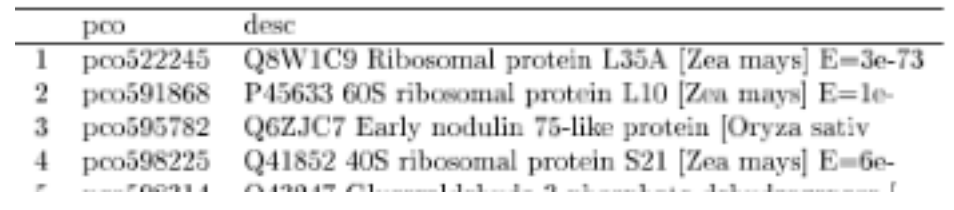

## Five Prime Enrichment

<<prepHisto,echo=FALSE>>= library("ggplot2")  $vplayout \leftarrow function(x, y){viewport(layout.posrow = x, layout.pos,col = y)}$ 

w<-function(myReads,mySide){ qplot(nPos,data=myReads,binwidth=.01,weight=depth,xlim=c(0,1),xlab=("Normalized pco 5'->3'"),main=(paste("Weighted depth:",mySide,"reads")))}

0

<<sidesWeighted,fig=TRUE,echo=FALSE>>= grid.newpage() pushViewport(viewport(layout=grid.layout(1,2)))

leftPlot<-w(leftReads,"left") print(leftPlot, vp=vplayout(1,1))

rightPlot<-w(rightReads,"right") print(rightPlot,vp=vplayout(1,2)) Θ

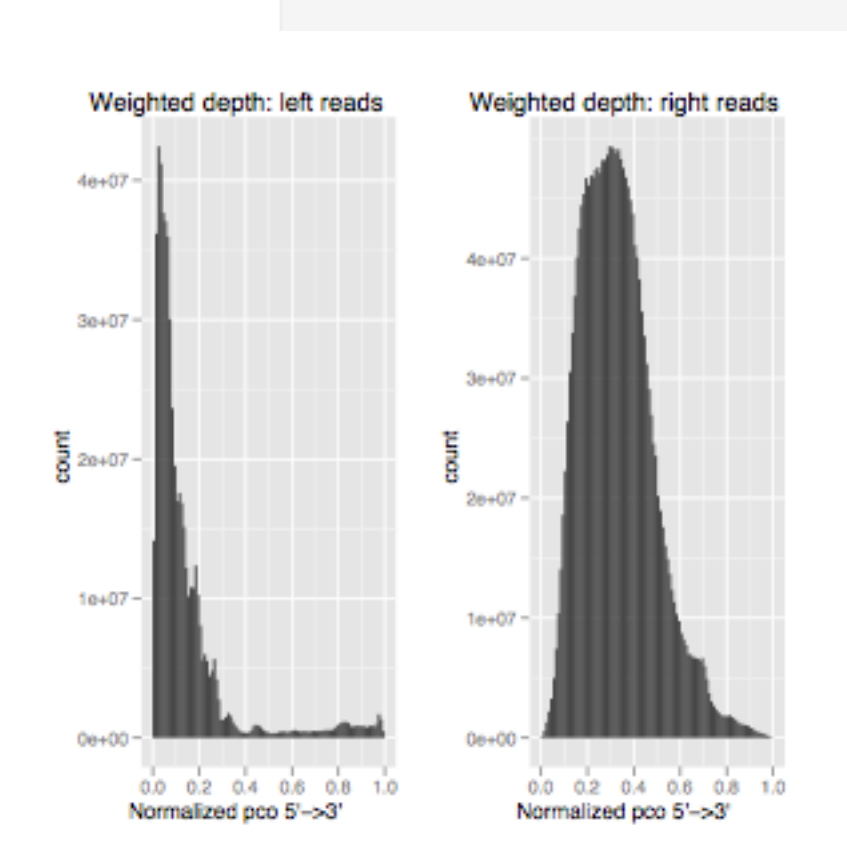

## kmer analysis

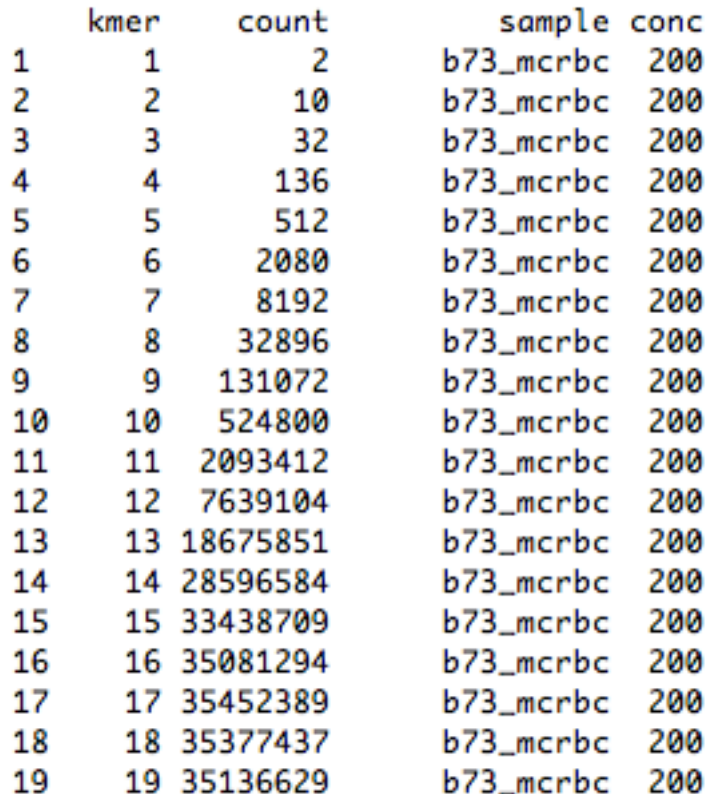

load("sampkmer.results.RData")

sampkmer\$conc<-factor(sampkmer\$conc,levels=kmerLevels) q<-qplot(kmer,count,color=sample,data=sampkmer,facets = conc ~ .) print(q)

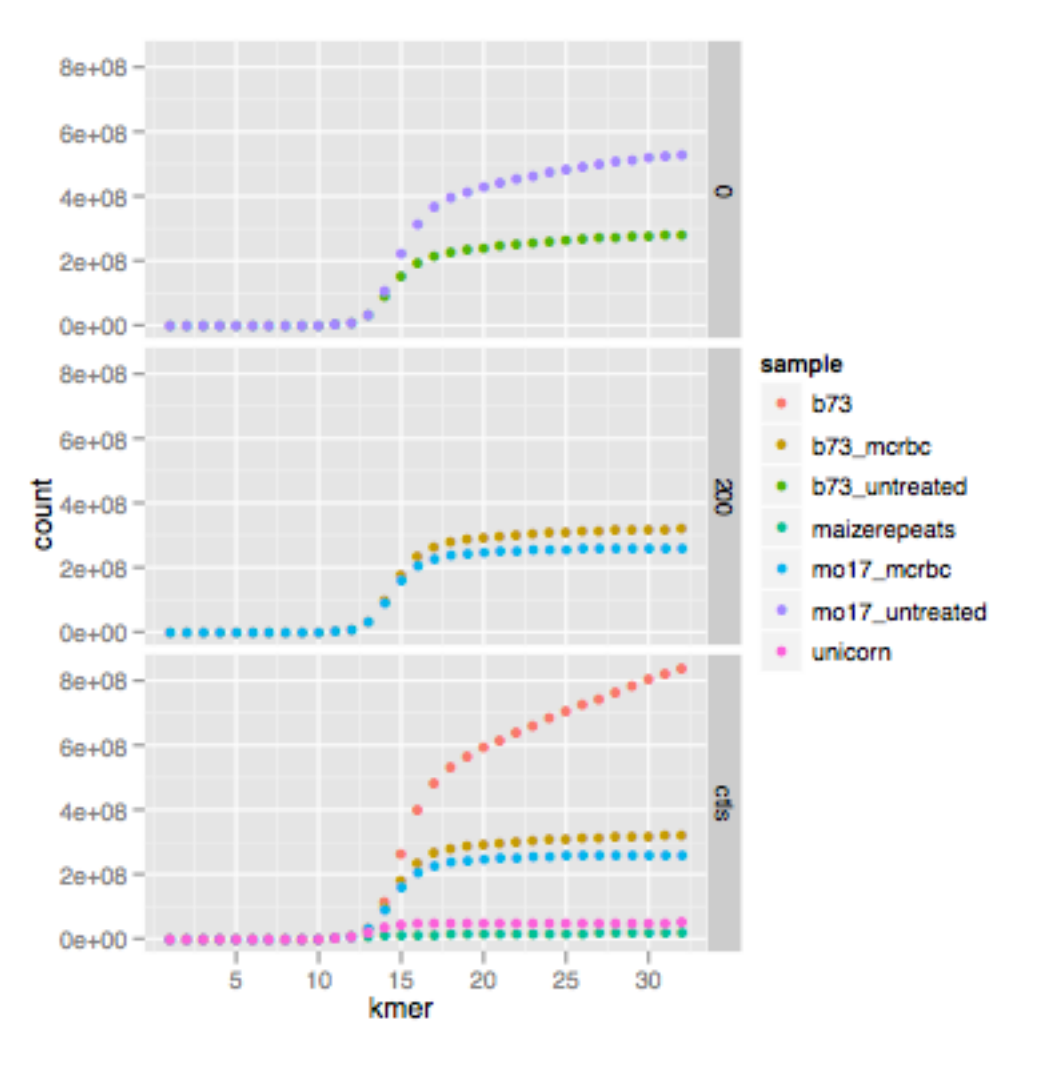